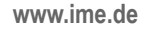

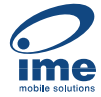

*https://wiki.teltonika-networks.com/view/QSG\_TAP200*

# **QSG TAP200**

#### [Main Page](https://wiki.teltonika-networks.com/view/Main_Page) > [TAP Access Points](https://wiki.teltonika-networks.com/view/TAP_Access_Points) > [TAP200](https://wiki.teltonika-networks.com/view/TAP200) > **QSG TAP200**

This Wiki page contains the online version of the **Quick Start Guide (QSG)** for the **TAP200 Access Point.** Here you will find an overview of the various components for TAP200 device, hardware installation instructions, first login information, device specifications, and general safety information. It is highly recommended to acquaint yourself with the Quick Start Guide before using the device.

#### $\Box$ **Contents**

 $\times$   $\,$   $\times$ 

- • [1](#page--1-0) [Safety information](#page--1-0)
	- - [1.1](#page--1-0) [General](#page--1-0)
	- - [1.2](#page--1-0) [RF exposure](#page--1-0)
	- - [1.3](#page--1-0) [Operating conditions](#page--1-0)
	- - [1.4](#page--1-0) [Faulty and damaged products](#page--1-0)
	- - [1.5](#page--1-0) [Electrical safety](#page--1-0)
	- - [1.6](#page--1-0) [Product handling](#page--1-0)
- • [2](#page--1-0) [Bottom view](#page--1-0)
- • [3](#page--1-0) [AP Mounting Bracket Lock](#page--1-0)
- • [4](#page--1-0) [TAP200 RJ45 Port](#page--1-0)
- • [5](#page--1-0) [Video Quick Start Guide](#page--1-0)
- • [6](#page--1-0) [Installation Guide](#page--1-0)
- • [7](#page--1-0) [Mounting instruction](#page--1-0)
- • [8](#page--1-0) [TAP200 Login to device](#page--1-0)

# **Safety information**

Before starting operating the device, please review recommendations and precautions to minimize the possibility of accidents. Safety precautions presented are supplementary and subject to the local safety regulations. When various operations are executed on the device, the user must fully follow the safety instructions and recommendations provided with the device.

#### **General**

#### **Radio specifications** RF technologies Wi-Fi Max RF power 20 dBm@WiFi 2.4G, 23 dBm@WiFi 5G Integrated antennas specifications Wi-Fi antennas 2x 2400-2500 MHz, peak gain < 4.9 dBi, omnidirectional, 2x 5150-5850 MHz, peak gain < 5.02 dBi, omnidirectional Bundled accessories specifications\* Power adapter Input: 0.5 A@100-240V VAC, Output: 52 VDC, 0.35A, 802.3af

\* Order code dependant.

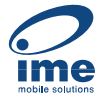

TAP200 access point must be used in compliance with any and all applicable national and international laws and with any special restrictions regulating the utilization of the communication module in prescribed applications and environments.

#### **CE Declaration of Conformity**

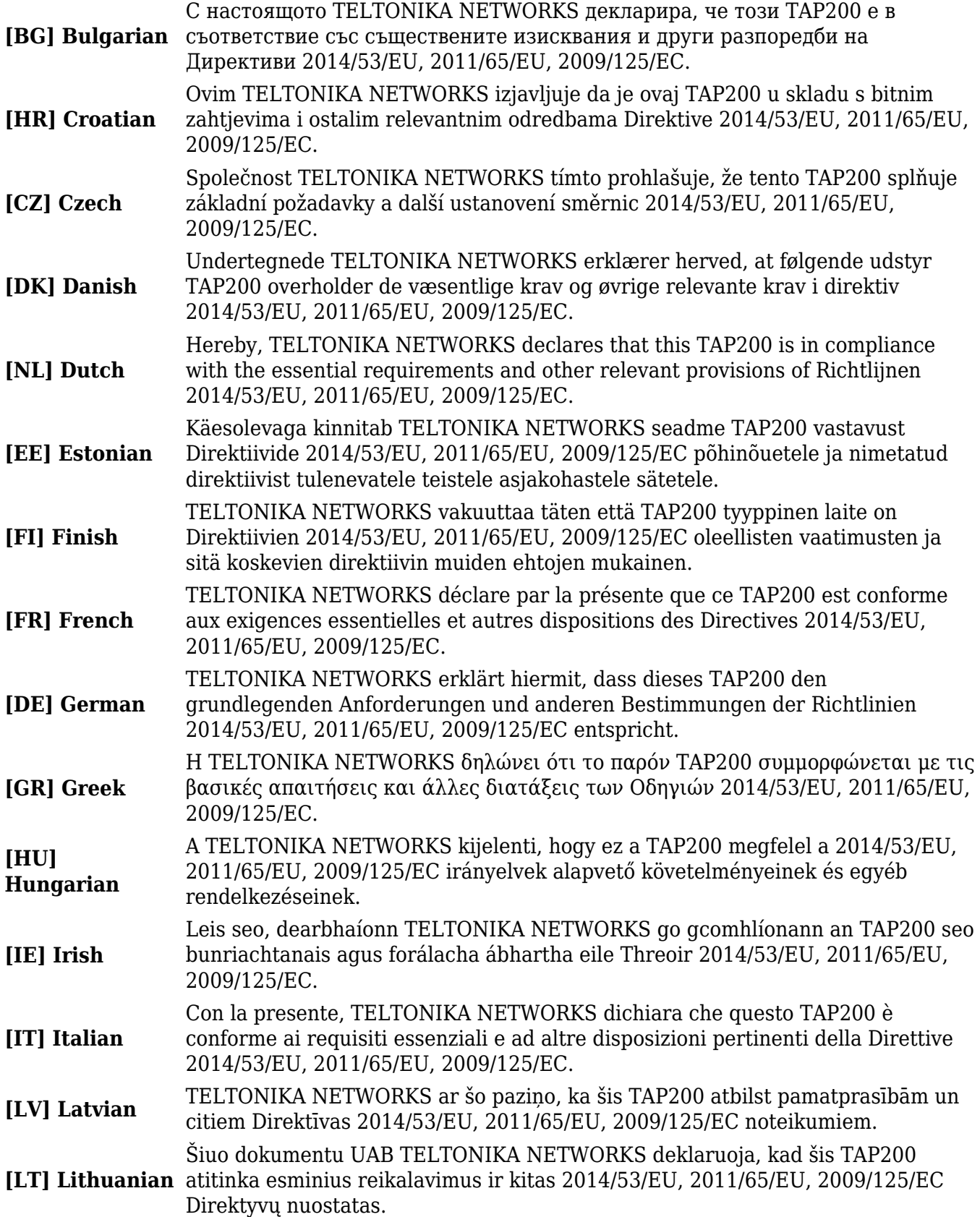

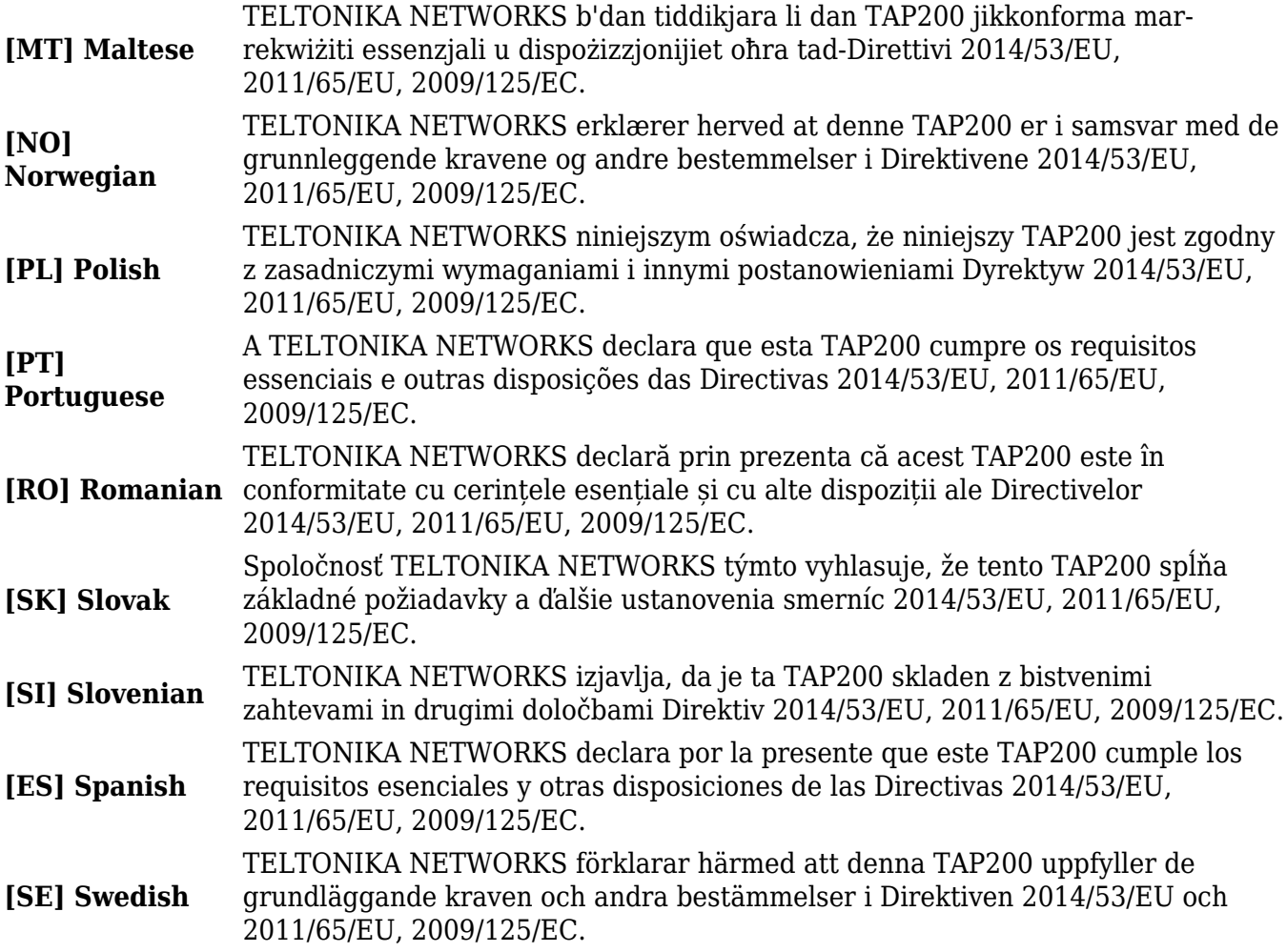

Detailed compliance information is available at the following internet address: [wiki.teltonika](https://wiki.teltonika-networks.com/view/Certificates)[networks.com/view/Certificates](https://wiki.teltonika-networks.com/view/Certificates).

This sign means that is necessary to read the User's Manual before you start using the device.

In This sign on the package means that all used electronic and electric equipment should not be mixed with general household waste.

Hereby, TELTONIKA NETWORKS declares that this TAP200 is in compliance with the essential requirements and other relevant provisions of Directives 2014/53/EU, 2011/65/EU, 2009/125/EC. The full text of the EU Declaration of Conformity is available at the following internet address: [wiki.teltonika-networks.com/view/TAP200 \\_CE/RED](https://wiki.teltonika-networks.com/view/TAP200+_CE/RED)

Hereby, TELTONIKA NETWORKS declares that this TAP200 is in compliance with Radio Equipment Regulations 2017, The Restriction of the Use of Certain Hazardous Substances in Electrical and Electronic Equipment Regulations 2012, The Ecodesign for Energy-Related Products and Energy Information (Amendment) (EU Exit) Regulations 2019. The full text of the UK Declaration of Conformity is available at the following internet address: [wiki.teltonika](https://wiki.teltonika-networks.com/view/TAP200+UKCA)[networks.com/view/TAP200\\_UKCA](https://wiki.teltonika-networks.com/view/TAP200+UKCA)

#### **RF exposure**

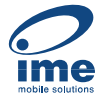

This device meets the official requirements for exposure to radio waves. This device is designed and manufactured not to exceed the emission limits for exposure to radio frequency (RF) energy set by authorized agencies. The device must be used with a minimum separation of 20 cm from a person's body to ensure compliance with RF exposure guidelines. Failure to observe these instructions could result in your RF exposure exceeding the applicable limits.

External antennas used with TAP200 must be installed to provide a distance of at least 20 cm from any people and must not be co-located or operated in conjunction with any other antenna or transmitter.

Any external antenna gain must meet RF exposure and maximum radiated output power limits of the applicable rule section.

#### **Operating Frequency / Maximum transmission power Wi-Fi 2.4 GHz** 2412-2472 MHz, 20 dBm

#### **Operating conditions**

- Operating temperature:  $-40^{\circ}$  to  $+75^{\circ}$  Celsius
- Humidity should be in the range of 10% to 90% (non-condensing). Only use the device in dry environments.
- Out of direct sunlight
- Away from heat source, corrosive substances, salts, and flammable gases

**Attention:** operation outside the permissible range can considerably shorten the service life of the device.

#### **Faulty and damaged products**

- Do not attempt to disassemble the device or its accessories.
- Only qualified personnel must service or repair the device or its accessories.
- If your device or its accessories have been submerged in water punctured or subjected to a severe fall, do not use until they have been checked at an authorized service center.

#### **Electrical safety**

- Only use approved accessories.
- Do not connect with incompatible products or accessories.
- It is recommended to ground devices with grounding terminals before connecting them to power. Failure to ground appropriately might result in a shock hazard. The cross-sectional area of the protective grounding conductor should be at least 1mm2.

#### **Product handling**

You alone are responsible for how you use your device and any consequences related to its

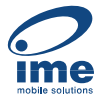

use.

- Use of your device is subject to safety measures designed to protect users and their environment.
- Always treat your device and its accessories with care and keep it in a clean and dust-free place.
- Do not expose your device or its accessories to open flames, lit tobacco products, liquid, moisture, or high humidity.
- Do not drop, throw or try to bend your device or its accessories.
- Do not use harsh chemicals, cleaning solvents, or aerosols to clean the device or its accessories.
- Do not paint your device or its accessories.
- Do not attempt to disassemble your device (exemptions for devices that require disassembly for SIM insertion) or its accessories: it does not contain any user-serviceable parts. For safety reasons, the equipment should be opened only by qualified personnel.
- Make sure to use ESD personal protective equipment while the equipment is serviced.
- Do not use your device in an enclosed environment where heat dissipation is poor.
- Prolonged use in such space may cause excessive heat and raise ambient temperature, which will lead to the automatic shutdown of your device or the disconnection of the mobile network connection for your safety. To use your device again after such a shutdown, cool it in a wellventilated place before turning it on.
- Please check all national laws and local regulations for the disposal of electronic products.
- Do not operate the device where ventilation is restricted.
- Do not use or install this product near water to avoid fire or shock hazards.
- Avoid exposing the equipment to rain or damp areas.
- Arrange power and Ethernet cables so that they are not likely to be stepped on or have items placed on them.
- Ensure that the voltage and the rated current of the power source match the device's requirements. Do not connect the device to an inappropriate power source.
- During a thunderstorm, no operations should be carried out on the device and cables.
- The unit must be powered off where blasting is in progress and explosive atmospheres are present or near medical life support equipment.
- Do not leave your device and its accessories within reach of small children or allow them to play with it. They could hurt themselves or others and could accidentally damage the device. Your device contains small parts with sharp edges that may cause an injury choking hazard.
- Like any wireless device, this device operates using radio signals, which cannot guarantee connection in all conditions. Therefore, you must never rely solely on any wireless device for emergency communications or otherwise use the device in situations where the interruption of data connectivity could lead to death, personal injury, property damage, data, or other loss.
- The device may become warm during regular use.

### **Bottom view**

#### $\pmb{\times}$

# **AP Mounting Bracket Lock**

[https://wiki.teltonika-networks.com/view/File:TAP100\\_Locking\\_Mounting\\_Web\\_v1.mp4](https://wiki.teltonika-networks.com/view/File:TAP100_Locking_Mounting_Web_v1.mp4)

## **TAP200 RJ45 Port**

 $\pmb{\times}$ 

# **Video Quick Start Guide**

 $\pmb{\times}$ 

Need some help setting up your new Teltonika Networks TAP10 Access Point? Watch our quick start guide video and follow the step-by-step instructions to set up your new access point for operation easily.

# **Installation Guide**

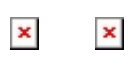

 $\pmb{\times}$  $\pmb{\times}$ 

# **Mounting instruction**

1. Mount the AP Mounting Bracket using screws (not included). Mounting holes are Ø 4.6 cm. You can find more in [TAP200 Spatial Measurements page.](https://wiki.teltonika-networks.com/view/TAP200_Spatial_Measurements_%26_Weight)  $\pmb{\times}$ 

3. Connect the LAN cable and orient the TAP200 RJ45 port at a 90-degree angle to the AP Mounting Bracket lock.  $\pmb{\times}$ 

2. Ensure the AP Mounting Bracket is secure and the Ethernet cable is ready.

 $\pmb{\times}$ 

4. Turn the TAP200 counterclockwise to lock it onto the AP Mounting Bracket.  $\pmb{\times}$ 

# **TAP200 Login to device**

If you need to configure the TAP200 without an internet connection, please refer to the guide in this section.

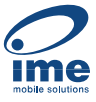

1. Ensure the  $\vert \mathbf{x} \vert$ Wireless network connection is Enabled. Go to Start — Control Panel — Network and Internet — Network and Sharing Center. Click on the **Change adapter settings** in the left panel, then rightclick on Wireless Network Adapter, and select Enable.

2. Right-click on Wireless Network Connection and select Properties. Then select **Internet Protocol Version 4** and click Properties.  $\pmb{\times}$ 3. If not selected, check to **Use the following IP address** and **enter 192.168.1.5**. 4. Click in the **Subnet mask** it should get auto-filled with 255.255.255.0. Click OK.

5. Connect to **x** a wireless network by right-clicking on Wireless Network Adapter and selecting Connect.

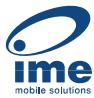

6. Choose the  $\sqrt{\frac{1}{2}}$ wireless network TAP200 \*\*\*\* from the list and click Connect. Enter the WiFi password located on the device's label. 7. To enter the  $\pmb{\times}$ router's Web interface (WebUI), type <http://192.168.1.3> into the URL field of your Internet browser. 8. When prompted for authentication enter the username admin and enter the password located on the device information label/engraving.